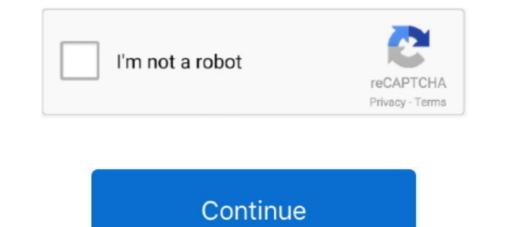

## How Can I Resize Pictures For Printing Mac

Select Image Scale Image Enter the width you want, and Gimp will calculate the height.. That will keep the ratio of the two sides the same If you enter both, you will distort the image by stretching or shrinking it if you change the ratio of one side to another.. Click Scale when you are done Compress Image by Exporting it

## how to resize pictures for printing

how to resize pictures for printing, how to resize pictures on ipad for printing, how can i resize pictures for printing, how to resize pictures before printing, how to resize pictures for printing.

how can i resize pictures for printing

## how to resize photos for printing

d70b09c2d4

## http://stananin.ga/ramsedela/100/1/index.html/

http://bermahtcosor.tk/ramsedela5/100/1/index.html/

http://kenslockdescja.tk/ramsedela72/100/1/index.html/